## Job Aide for Registering for Dependent Back-Up Care

Register with LifeCare at Member.lifecare.com or by calling 1-866-621-7687. Click on Start Now!

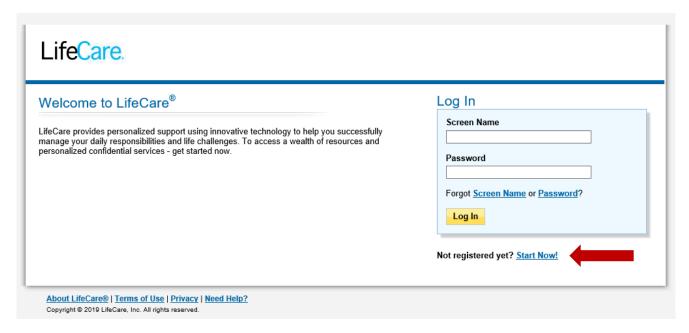

Select "I am the primary member/ this service is provided to me by my employer" and enter the Registration code: ATRIUM. Click on Continue.

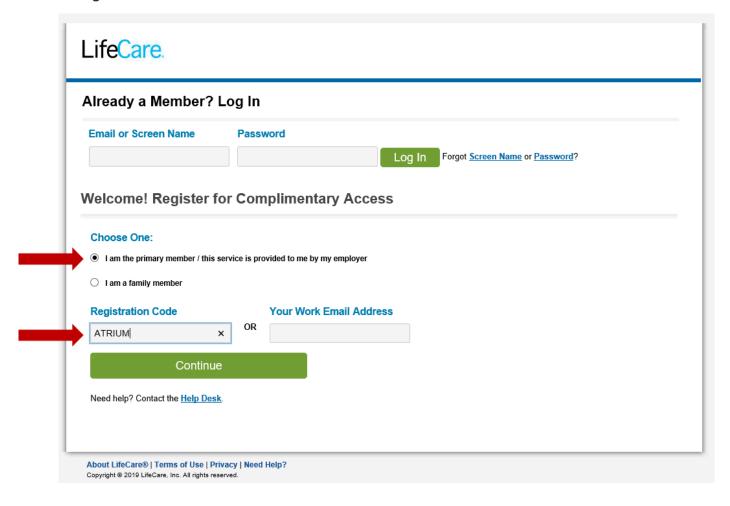

## Job Aide for Registering for Dependent Back-Up Care

Under the Welcome! section, enter your name, email address, Teammate ID (found on your paystub) and create a password and security question/answer. Then select Finished.

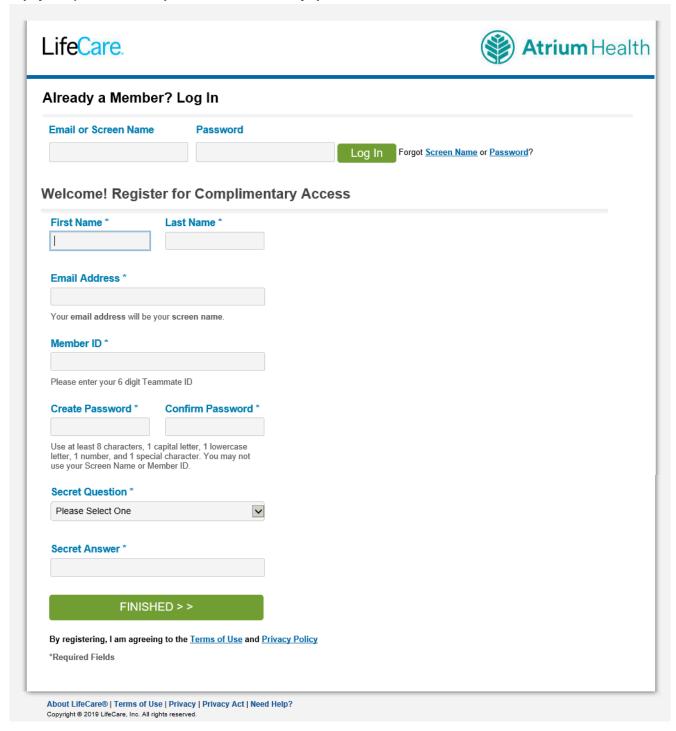

## Job Aide for Registering for Dependent Back-Up Care

After clicking on Finished, you will be taken to the LifeCare Home page. Select the BackupCare Connection to schedule the care needed.

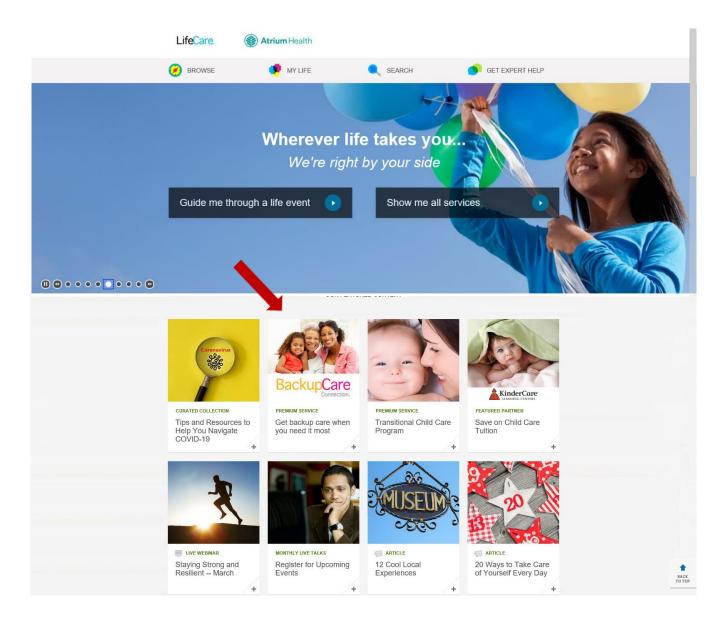